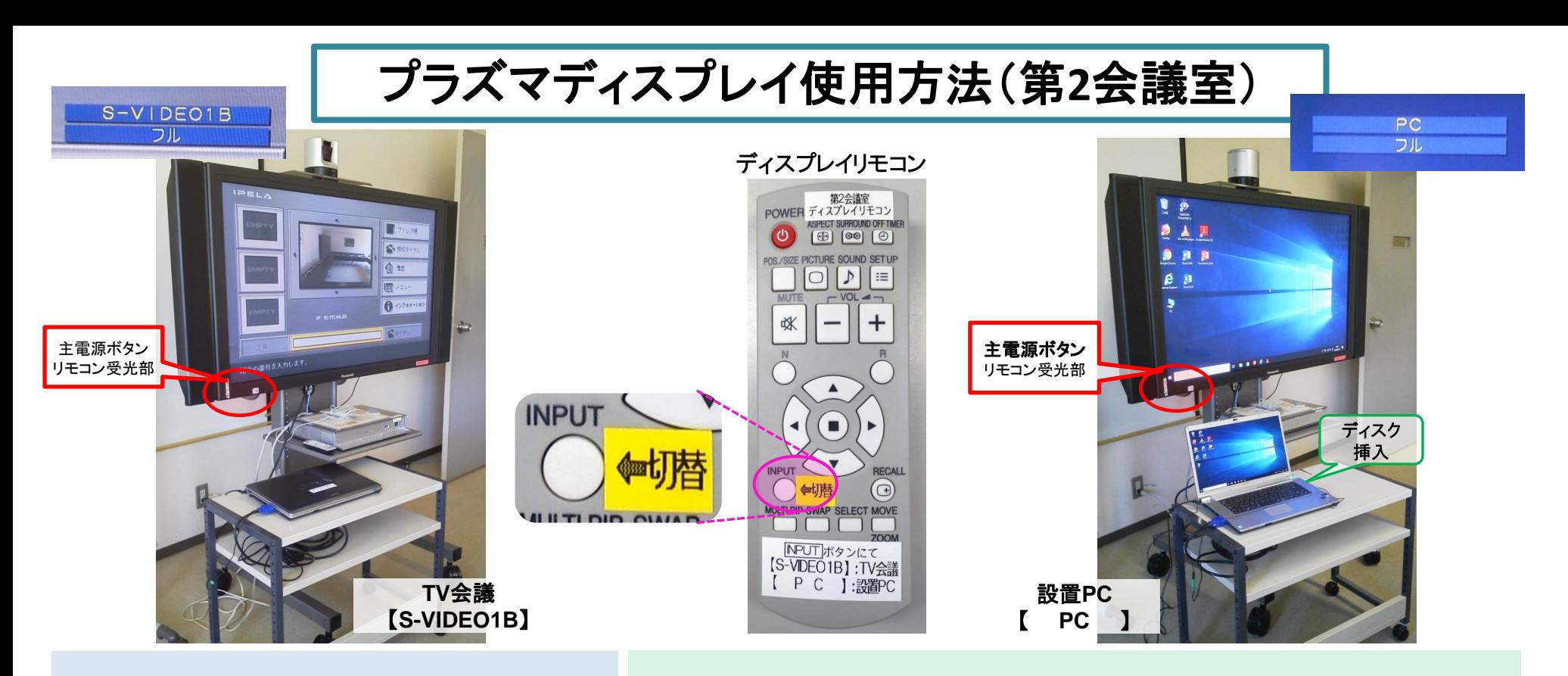

## <TV会議システム>を利用する

- 1).ディスプレイ本体左下のボタンより、 主電源を入れる。
- 2).TV会議システムの電源を入れる。 (\*TV会議利用に関しては別途マニュアルを参照ください)
- 3). 画面右上に【S-VIDEO1B】と表示されることを 確認。TV会議画面が映らない場合は、リモコンの [INPUT]ボタンを押して切り替える。

## <設置PC>を利用する(\*DVDやブルーレイの再生可能\*)

- 1).ディスプレイ本体左下のボタンより、 主電源を入れる。
- 2).設置PCの電源を入れる。 (\*RGB/音声ケーブルが接続されていることを確認)
- 3). リモコンの[INPUT]ボタンを押して、 【 】に切り替える。

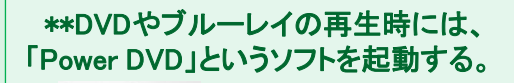

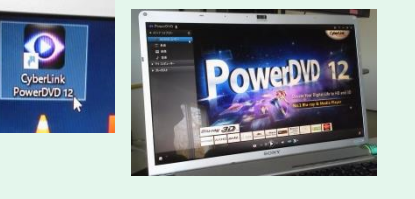

<<使用後は、各機器の電源ボタンを押して、電源をお切りください。>>

\*機器に関するトラブルやお問い合わせは、メディアセンター【内線:6784】にお願いします。